# **Keystage** POLY AT MIDI KEYBOARI

# **En Quick Start Guide**

Thank you for purchasing the **KORG POLY AT MIDI KEYBOARD Keystage 49/61**. To ensure trouble-free enjoyment, carefully read this Quick Start Guide and the Owner's Manual and use the product correctly.

The Keystage comes with the following manuals.

- Precautions (printed material): Explains how to safely and correctly use this instrument.
- Quick Start Guide: This shows you how to get started using this instrument right away. • Owner's Manual (HTML): Explains how to use the detailed functions of this instrument.
- See the Owner's Manual (HTML) on the KORG website.

The Keystage is compatible with some of the MIDI 2.0 specifications. For details, visit the Korg website (www.korg.com).

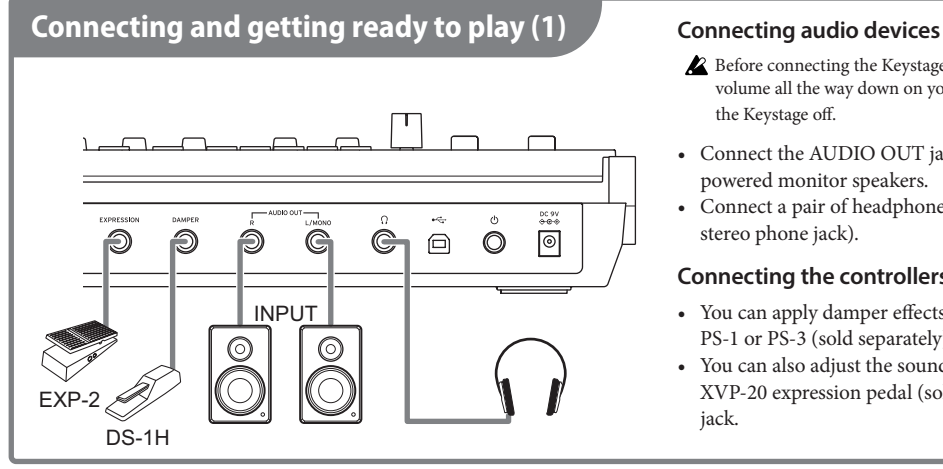

- Before connecting the Keystage to your audio equipment, turn the volume all the way down on your powered monitor speakers and turn the Keystage off.
- Connect the AUDIO OUT jacks (6.3 mm TS phone jack) to your powered monitor speakers.
- Connect a pair of headphones to the headphone jack (6.3 mm stereo phone jack).

#### **Connecting the controllers**

- You can apply damper effects by connecting a KORG DS-1H, PS-1 or PS-3 (sold separately) to the DAMPER jack.
- You can also adjust the sound by connecting a KORG EXP-2 or XVP-20 expression pedal (sold separately) to the EXPRESSION jack.

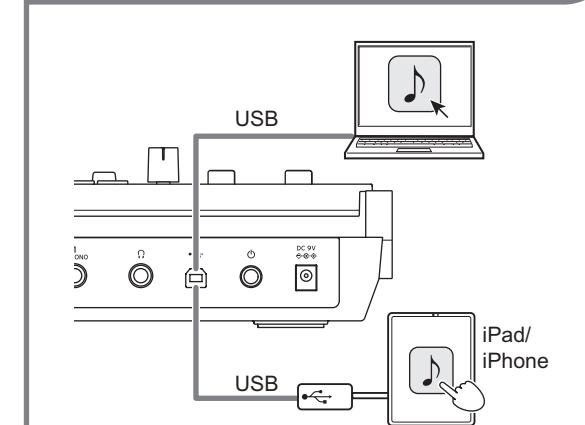

**Connecting and getting ready to play (2)** 

- The Keystage does not generate sound on its own. To play sound with the Keystage, you must first install an application such as a software sound generator on your computer or iPad/iPhone. Also, to use the Keystage with your computer, you must configure the audio output, MIDI input/output and other settings in the application you are using. Refer to the application's owner's manual for details.
- Turn the VOLUME knob of the Keystage all the way down before turning on the power.

#### **Using the Keystage with your computer**

- For Windows PCs: before connecting the USB cable, download the USB-MIDI driver from the Korg website (www.korg.com), and install both the USB-MIDI and audio drivers on your computer.
- For Macs: there is no need to install a driver.

#### *1.* Connect the USB (B) port on the Keystage to your computer with a USB cable.

The Keystage automatically turns on, as it is supplied by USB bus power.

*2.* On your computer, launch an application such as a DAW or software sound generator.

#### **Using the Keystage with an iPad/iPhone**

- A USB-C to USB Adapter or a Lightning to USB Camera Adapter is required to connect the Keystage to an iPad or iPhone.
- When connecting to an iPad/iPhone with a Lightning connector, you must connect an AC adapter (sold separately) to the DC 9V jack of the Keystage.
- *1.* Use a USB cable to connect the USB (B) port on the Keystage to the USB adapter that's connected to your iPad/ iPhone.
	- iPads with a USB-C port: Use a USB-C to USB Adapter. The Keystage automatically turns on when connected, as it is supplied by USB bus power.
	- iPads/iPhones with a Lightning connector: Use a Lightning to USB Camera Adapter. Connect an AC adapter to the Keystage and press the power button on the Keystage to turn on the power.
- *2.* On your iPad/iPhone, launch an application such as a DAW or software sound generator.

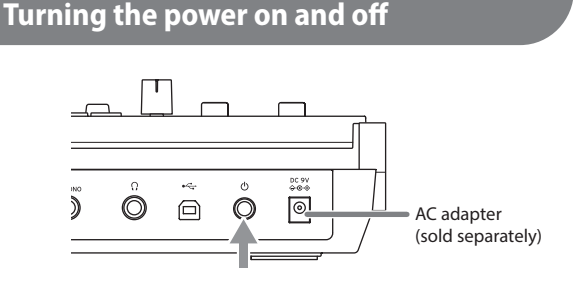

- Press the power button to turn the power on, and long-press the power button to turn the power off.
- When operating the Keystage on USB bus power, the power automatically turns on when a USB cable is connected.
- When USB bus power can't be used, connect an AC adapter (sold separately) to the DC 9V jack on the Keystage.
- Wait at least five seconds when switching the power on and off again.
- The Keystage automatically turns off if no operation is performed for an extended period of time (auto power-off function). You can disable this function if you like. See the Owner's Manual for details.

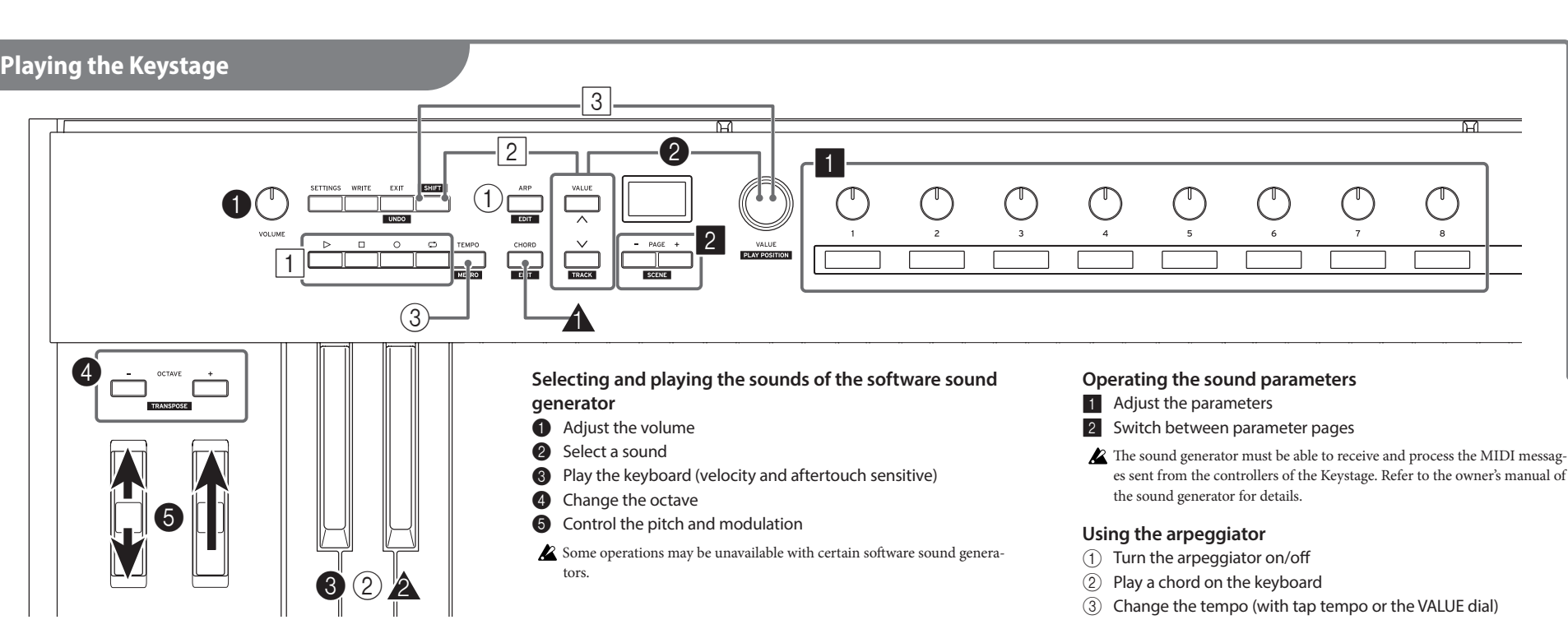

- **Playing chords by pressing a single key**
- $\triangle$  Turn Chord mode on/off
- $\triangle$  Press a key

#### **Using a DAW**

- $\boxed{1}$  Use the play, stop, record and loop operations
- 2 Select the track
- 3 Move the playback location

HTML manual

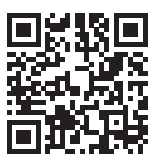

#### https://korg.com/html\_manual/keystage/

### **Keystage Connexions et préparatifs pour le jeu (2) Guide de prise en main Fr**POLY AT MIDI KEYBOARI

Merci d'avoir choisi le clavier **KORG POLY AT MIDI KEYBOARD Keystage 49/61**. Pour garantir une utilisation sans problème de cet instrument, veuillez lire attentivement le présent Guide de prise en main ainsi que le Manuel d'utilisation, et suivre toutes les consignes d'utilisation du produit.

Le Keystage est accompagné des manuels suivants :

- Précautions (document imprimé) : Décrit l'utilisation correcte et en toute sécurité de cet instrument.
- Guide de prise en main : Ce document vous permet de vous mettre directement à utiliser l'instrument.
- Manuel d'utilisation (fichier HTML) : Décrit en détail l'utilisation des fonctions de cet instrument.

6

 $\circled{2}$ 

 $\overline{2}$ 

• Voyez le Manuel d'utilisation (fichier HTML) sur le site internet de Korg.

Le Keystage prend en charge certaines des spécifications MIDI 2.0. Pour plus de détails, visitez le site internet de Korg (www.korg.com).

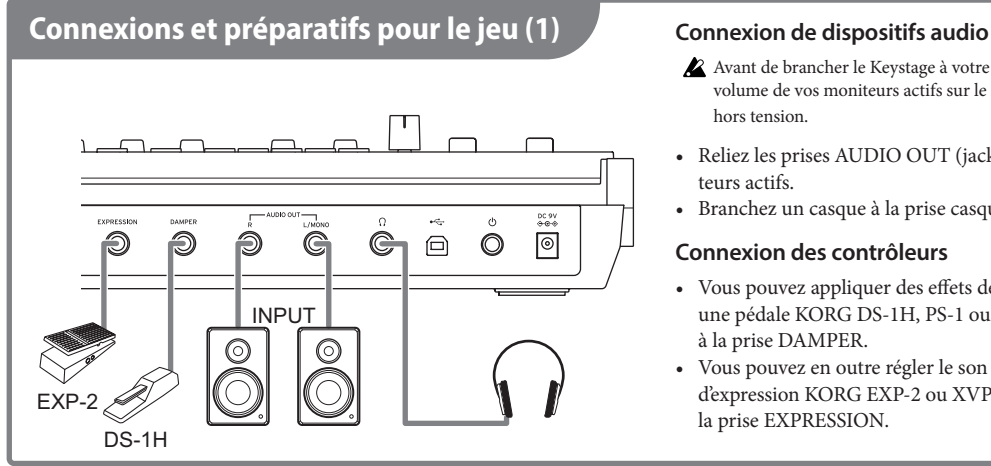

Avant de brancher le Keystage à votre équipement audio, réglez le volume de vos moniteurs actifs sur le minimum et mettez le Keystage hors tension.

HTML

manual

https://korg.com/html\_manual/keystage/

- Reliez les prises AUDIO OUT (jack TS de 6,3 mm) à vos moniteurs actifs.
- Branchez un casque à la prise casque (jack stéréo de 6,3 mm).

#### **Connexion des contrôleurs**

- Vous pouvez appliquer des effets de pédale forte en connectant une pédale KORG DS-1H, PS-1 ou PS-3 (disponibles en option) à la prise DAMPER.
- Vous pouvez en outre régler le son en connectant une pédale

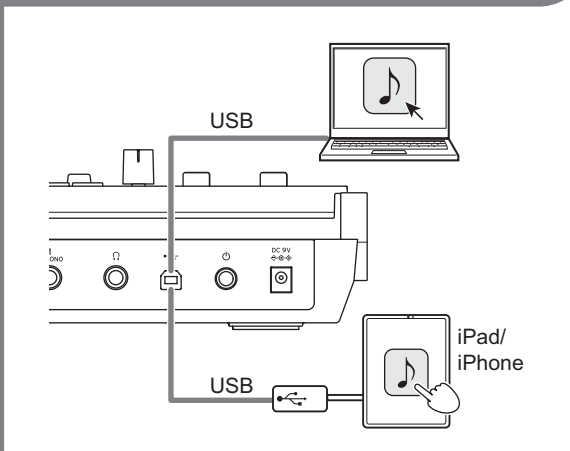

- Le Keystage à lui seul ne génère pas de son. Avant de pouvoir produire des sons avec votre Keystage, vous devez installer une application comme un générateur de sons logiciel sur votre ordinateur ou iPad/iPhone. En outre, pour pouvoir utiliser le Keystage avec votre ordinateur, vous devez configurer la sortie audio, l'entrée/la sortie MIDI et d'autres paramètres dans l'application en question. Pour des détails, voyez la documentation de l'application.
- Placez la commande VOLUME du Keystage en position minimum avant la mise sous tension.

#### **Utilisation du Keystage avec un ordinateur**

- Sur un PC tournant sous Windows : avant de brancher le câble USB, téléchargez le pilote USB-MIDI sur le site internet de Korg (www.korg.com) puis installez le pilote USB-MIDI et les pilotes audio sur l'ordinateur.
- Sur un Mac : vous ne devez installer aucun pilote.

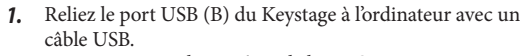

Le Keystage est alimenté par le bus USB et se met automatiquement sous tension.

*2.* Lancez une application sur l'ordinateur, comme par exemple un logiciel DAW ou un générateur de sons logiciel.

#### **Utilisation du Keystage avec un iPad/iPhone**

- La connexion du Keystage à un iPad ou un iPhone requiert un adaptateur USB-C vers USB ou un adaptateur Lightning-appareil photo USB.
- Quand vous branchez l'instrument à un iPad/iPhone doté d'un connecteur Lightning, vous devez brancher un adaptateur secteur (disponible en option) à la prise DC 9V du Keystage.
- *1.* Reliez le port USB (B) du Keystage à l'adaptateur USB branché à votre iPad/iPhone avec un câble USB.
	- Avec un iPad doté d'un port USB-C : Utilisez un adaptateur USB-C vers USB. Le Keystage est alimenté par le bus USB et se met automatiquement sous tension lors de la connexion.
- Avec un iPad/iPhone doté d'un connecteur Lightning : Utilisez un adaptateur Lightning-appareil photo USB. Branchez un adaptateur secteur au Keystage et appuyez sur le bouton d'alimentation du Keystage pour mettre l'instrument sous tension.
- *2.* Lancez une application sur l'iPad/iPhone, comme par exemple un logiciel DAW ou un générateur de sons logiciel.

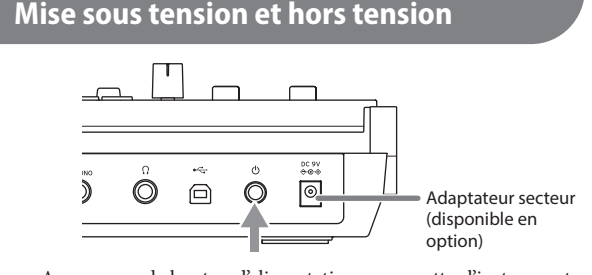

- Appuyez sur le bouton d'alimentation pour mettre l'instrument sous tension, et appliquez une longue pression sur ce même bouton pour mettre l'instrument hors tension.
- Avec l'alimentation via le bus USB, le Keystage est mis automatiquement sous tension quand vous branchez un câble USB.
- Si l'alimentation via le bus USB n'est pas possible, branchez un adaptateur secteur (disponible en option) à la prise DC 9V du Keystage.
- Attendez au moins 5 secondes avant de remettre l'instrument sous/hors tension.
- Le Keystage se met automatiquement hors tension quand aucune manipulation n'est exécutée durant un certain délai (fonction de coupure automatique d'alimentation). Vous pouvez si vous le souhaitez désactiver cette fonction. Pour des détails, voyez le Manuel d'utilisation.

#### **Jeu d'accords en enfonçant une seule touche**

- A Active/coupe le mode d'accord.
- **A** Enfoncez une touche.

#### **Utilisation d'un logiciel DAW**

- 1 Utilisation des fonctions de lecture, d'arrêt, d'enregistrement et de boucle
- $\boxed{2}$  Sélection de la piste
- 3 Sélection de l'emplacement de lecture

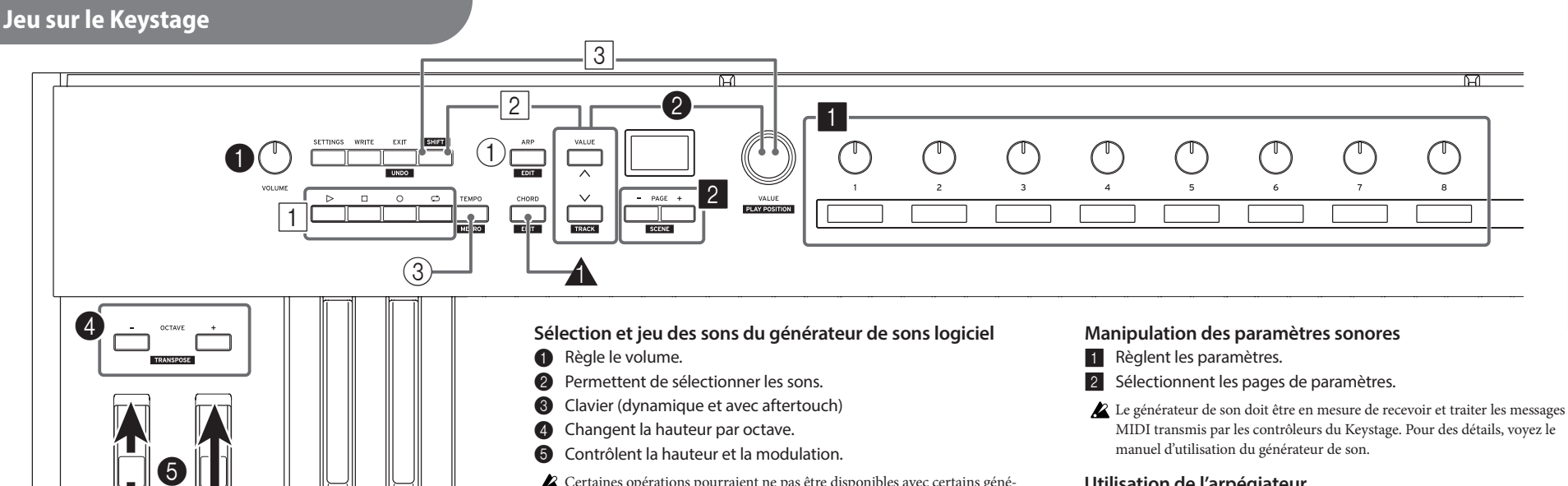

Certaines opérations pourraient ne pas être disponibles avec certains géné-

rateurs de sons logiciels.

#### **Utilisation de l'arpégiateur**

- 1 Activation et arrêt de l'arpégiateur
- (2) Jeu d'un accord sur le clavier
- 3 Modification du tempo (avec Tap Tempo ou la molette VALUE)

d'expression KORG EXP-2 ou XVP-20 (disponibles en option) à la prise EXPRESSION.

# **Keystage** POLY AT MIDI KEYBOARD

# **De**

Vielen Dank, dass Sie sich für ein **POLY AT MIDI KEYBOARD Keystage 49/61** von KORG entschieden haben. Lesen Sie diese Blitzstart sowie die Bedienungsanleitung aufmerksam durch, um Fehlbedienungen zu vermeiden und möglichst lange Freude an Ihrem neuen Gerät zu haben.

Das Keystage wird mit folgenden Handbüchern geliefert:

- Vorsichtsmaßnahmen (Druckwerk): Darin ist der sichere und korrekte Umgang mit diesem Instrument erläutert.
- Blitzstart: Damit erfahren Sie, wie Sie Ihr Instrument umgehend verwenden können.
- Bedienungsanleitung (HTML): Diese erläutert detailliert die Bedienung der einzelnen Funktionen dieses Instruments.
- Siehe Bedienungsanleitung (HTML) auf der Korg-Webiste.

Das Keystage ist kompatibel mit einigen MIDI 2.0 Spezifikationen. Mehr hierzu finden Sie auf der Website von Korg (www.korg.com).

#### **Anschluss und Vorbereitung (1) Anschluss von Audiogeräten** 0 đ G  $\mathbb{G}$  $\quad \textcircled{\scriptsize{1}}$  $\circledcirc$ đ  $\circ$ INPUT  $\odot$  $\circledcirc$ EXP-2 DS-1H

6

 $\widehat{2}$ 

 $\overline{2}$ 

Bevor Sie das Keystage an Ihre Audioanlage anschließen, drehen sie die Lautstärke Ihrer Aktivlautsprecher ganz herunter und schalten Sie das Keystage aus.

**HTML** 

manual

https://korg.com/html\_manual/keystage/

- Schließen Sie die AUDIO OUT-Buchsen (6,3 mm TS-Klinkenbuchse) an Ihre Aktivlautsprecher an.
- Schließen Sie einen Kopfhörer an den Kopfhörerausgang (6,3 mm Stereo-Klinkenbuchse) an.

#### **Anschluss von Controllern**

- Durch Anschluss eines (separat erhältlichen) KORG DS-1H, PS-1 oder PS-3 an die DAMPER-Buchse können Sie Halteeffekte steuern.
- Durch Anschluss eines (separat erhältlichen) KORG EXP-2 oder XVP-20 an die EXPRESSION-Buchse können Sie zudem den

# **Anschluss und Vorbereitung (2) Blitzstart**

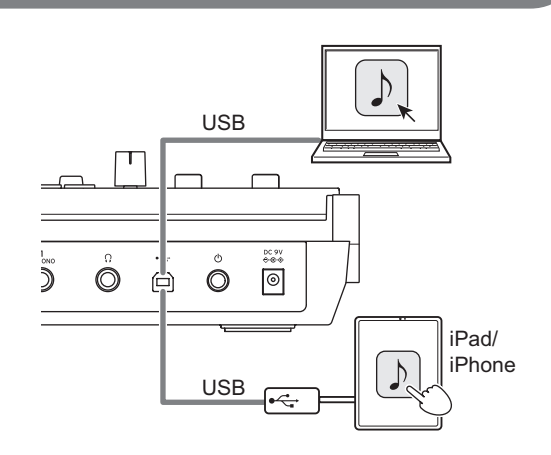

- Das Keystage selbst erzeugt keine Klänge. Um das Keystage zu spielen, müssen Sie in ihrem Computer oder iPad/iPhone erst eine entsprechende Anwendung, zum Beispiel eine Klangerzeugungssoftware installieren. Um das Keystage mit Ihrem Computer zu verwenden, müssen Sie zudem in der verwendeten Anwendung den Audio-Ausgang, den MIDI-Eingang/Ausgang konfigurieren sowie weitere Einstellungen vornehmen. Lesen Sie hierzu die Bedienungsanleitung der Anwendung.
- Drehen Sie vor dem Einschalten den VOLUME-Regler des Keystage ganz herunter.

#### **Das Keystage mit Ihrem Computer verwenden**

- Für Windows PCs: Laden Sie vor Anschluss des USB-Kabels den USB-MIDI-Treiber von der Korg-Website (www.korg.com) herunter und installieren Sie sowohl die USB-MIDI- als auch die Audiotreiber in Ihrem Computer.
- Für Macs: Keine Treiberinstallation erforderlich.

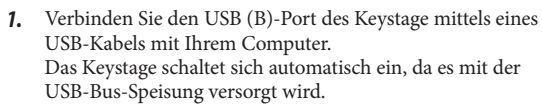

*2.* Starten Sie in Ihrem Computer eine passende Anwendung, zum Beispiel eine DAW oder eine Klangerzeugungssoftware.

#### **Das Keystage mit einem iPad/iPhone verwenden**

- Um das Keystage an Ihr iPad oder iPhone anzuschließen, benötigen Sie einen USB-C zu USB-Adapter oder einen Ligthning zu USB Camera-Adapter.
- Wenn Sie ein iPad/iPhone mit einem Lightning-Anschluss anschließen, müssen Sie ein Netzteil (separat erhältlich) an die DC 9V-Buchse des Keystage anschließen.
- *1.* Verwenden Sie ein USB-Kabel, um den USB (B)-Port des Keystage mit dem an Ihr iPad/iPhone angeschlossenen USB-Adapter zu verbinden.
	- iPads mit USB-C-Port: Verwenden Sie einen USB-C zu USB-Adapter. Das Keystage schaltet sich nach dem Anschließen automatisch ein, da es mit der USB-Bus-Speisung versorgt wird.
	- iPads/iPhones mit Lightning-Anschluss: Verwenden Sie einen Lightning zu USB Camera-Adapter. Schließen Sie ein Netzteil ans Keystage an und schalten Sie das Keystage mit der Einschalttaste ein.
- *2.* Starten Sie in Ihrem iPad/iPhone eine passende Anwendung, zum Beispiel eine DAW oder eine Klangerzeugungssoftware.

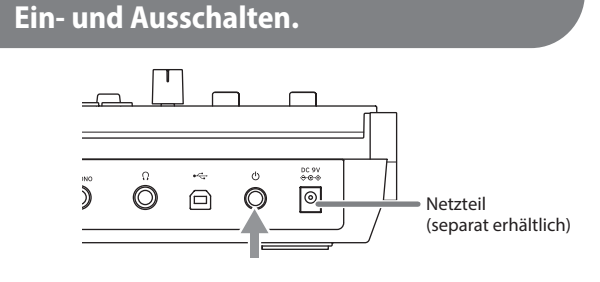

- Drücken Sie zum Einschalten die Einschalttaste zum Ausschalten halten Sie die Einschalttaste länger gedrückt.
- Wenn das Keystage mit USB-Bus-Speisung versorgt wird, schaltet es sich bei Anschluss eines USB-Kabels automatisch ein.
- Steht keine USB-Bus-Speisung zur Verfügung, schließen Sie ein Netzteil (separat erhältlich) an die DC 9V-Buchse des Keystage an.
- Warten Sie mindestens fünf Sekunden, bevor Sie das Gerät wieder einund ausschalten.
- Das Keystage schaltet sich automatisch aus, wenn es längere Zeit nicht bedient wird (Energiesparfunktion). Sie können diese Funktion auch deaktivieren. Mehr hierzu finden Sie in der Bedienungsanleitung.

#### **Akkorde durch Drücken einer einzigen Taste spielen**

- $\triangle$  Akkordmodus ein-/ausschalten
- **2** Taste drücken

#### **Verwendung einer DAW**

- 1 Verwendung der Wiedergabe, Stop, Aufnahme und Loop-Funktionen
- 2 Spur auswählen
- 3 Wiedergabeposition bewegen

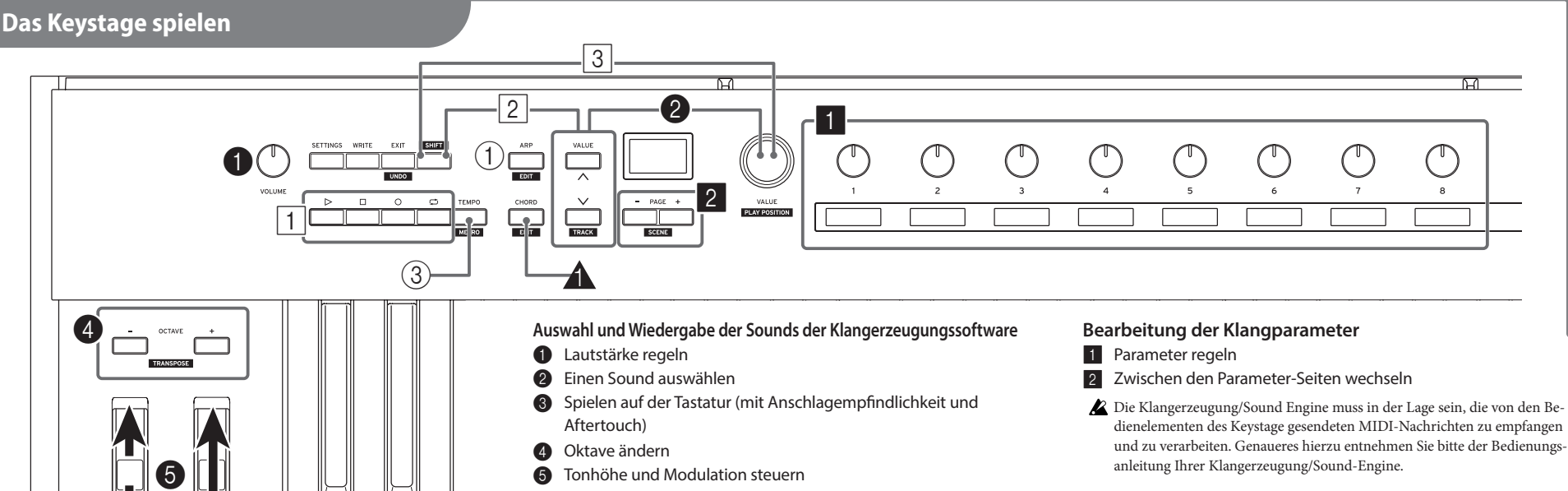

Manche Funktionen können je nach Klangerzeugungssoftware nicht ver-

fügbar sein.

#### **Verwendung des Arpeggiators**

- 1 Arpeggiator ein-/ausschalten
- 2 Einen Akkord auf der Tastatur spielen
- 3 Tempo ändern (mit Tap Tempo-Funktion oder VALUE Rad)

Klang bearbeiten.

# **Keystage** POLY AT MIDI KEYBOARI

# **Conexión y preparación para tocar (2) Guía de inicio rápido Es**

Gracias por comprar el **TECLADO MIDI CON AFTERTOUCH POLIFÓNICO Keystage 49/61 de KORG**. Para disfrutar de él sin problemas, lea atentamente esta "Guía de inicio rápido" y el "Manual del usuario", y utilice el producto correctamente.

El Keystage viene con los siguientes manuales:

• "Precauciones" (documentación impresa): explica cómo usar este instrumento de manera segura y correcta.

6

2

 $\overline{2}$ 

- "Guía de inicio rápido": muestra cómo comenzar a usar este instrumento de inmediato.
- "Manual del usuario" (HTML): explica cómo utilizar la funciones de este instrumento en detalle. https://korg.com/html\_manual/keystage/
- Consulte el "Manual del usuario" (HTML) en el sitio web de Korg.

El Keystage es compatible con algunas de las especificaciones de MIDI 2.0. Para más información, visite el sitio web de Korg (www.korg.com).

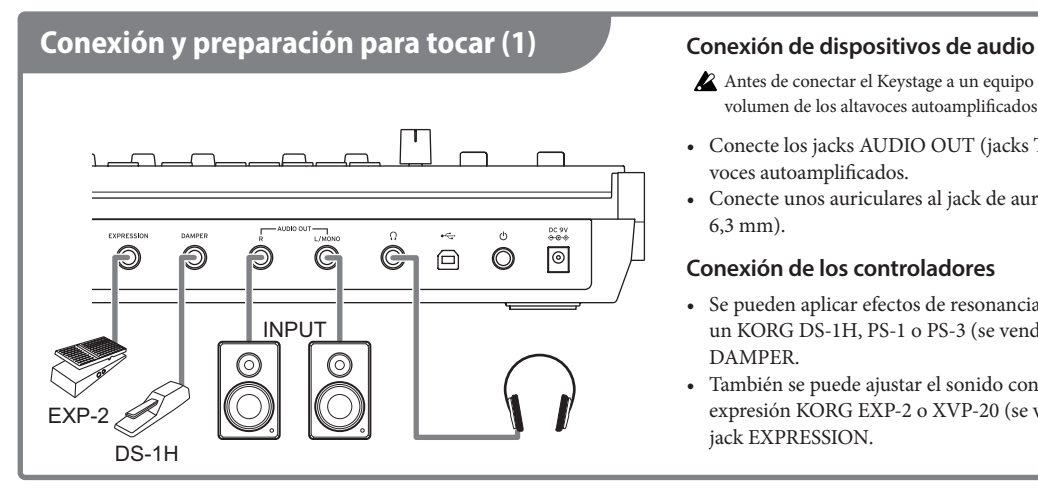

- Antes de conectar el Keystage a un equipo de audio, baje totalmente el volumen de los altavoces autoamplificados y apague el Keystage.
- Conecte los jacks AUDIO OUT (jacks TS de 6,3 mm) a los altavoces autoamplificados.
- Conecte unos auriculares al jack de auriculares (jack estéreo de 6,3 mm).

#### **Conexión de los controladores**

- Se pueden aplicar efectos de resonancia de apagador conectando un KORG DS-1H, PS-1 o PS-3 (se venden por separado) al jack DAMPER.
- También se puede ajustar el sonido conectando un pedal de expresión KORG EXP-2 o XVP-20 (se venden por separado) al jack EXPRESSION.

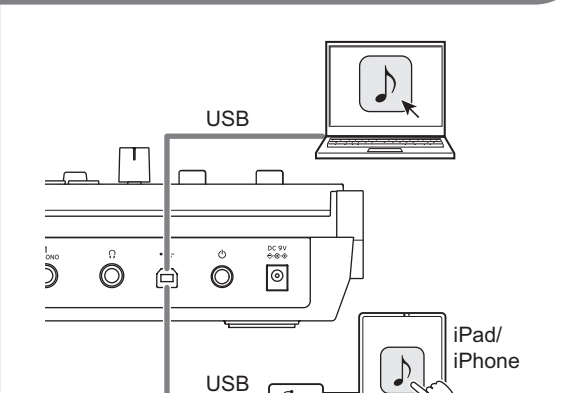

El Keystage no genera sonido por sí mismo. Para tocar sonidos con el Keystage, primero debe instalar una aplicación que sea un generador de sonido de software en su ordenador o iPad/iPhone. Así mismo, para utilizar el Keystage con un ordenador, deberá configurar la salida de audio, la entrada/salida MIDI y otros ajustes en la aplicación que esté usando. Consulte el manual del usuario de la aplicación para más información.

 $\leftarrow$ 

Gire el mando VOLUME del Keystage para bajar el volumen totalmente antes de encender la alimentación.

#### **Cómo utilizar el Keystage con un ordenador**

2 Toque un acorde en el teclado.

VALUE).

3 Cambie el tempo (con tempo por pulsación o con el dial

- Para ordenadores con Windows: antes de conectar el cable USB, descargue el controlador (driver) USB-MIDI del sitio web de Korg (www.korg.com) e instale los controladores USB-MIDI y de audio en el ordenador.
- Para ordenadores Mac: no es necesario instalar ningún ordenador.

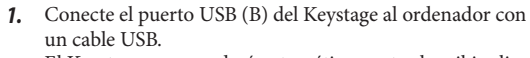

- El Keystage se encenderá automáticamente al recibir alimentación a través del bus USB.
- *2.* En el ordenador, inicie una aplicación como, por ejemplo, un DAW o un generador de sonido de software.

#### **Cómo utilizar el Keystage con un iPad/iPhone**

- Es necesario un adaptador USB-C a USB o un adaptador de conector Lightning a USB para cámaras para conectar el Keystage a un iPad o un iPhone.
- Cuando lo conecte a un iPad/iPhone con conector Lightning, deberá conectar un adaptador de CA (se vende por separado) a la toma DC 9V del Keystage.
- *1.* Utilice un cable USB para conectar el puerto USB (B) del Keystage al adaptador USB conectado al iPad/iPhone.
	- iPads con puerto USB-C: utilice un adaptador USB-C a USB. El Keystage se encenderá automáticamente al conectarlo, ya que recibirá alimentación a través del bus **USB.**
	- iPads/iPhones con conector Lightning: utilice un adaptador de conector Lightning a USB para cámaras. Conecte un adaptador de CA al Keystage y pulse el botón de encendido del Keystage para encender la alimentación.
- *2.* En el iPad/iPhone, inicie una aplicación como, por ejemplo, un DAW o un generador de sonido de software.

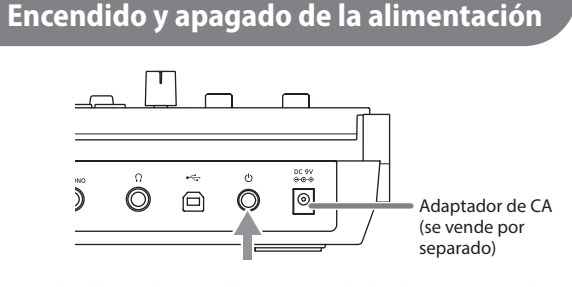

- Pulse el botón de encendido para encender la alimentación, y pulse prolongadamente el botón de encendido para apagar la alimentación.
- Cuando el Keystage funcione con alimentación por bus USB, la alimentación se encenderá automáticamente cuando se conecte un cable USB. • Cuando no se pueda utilizar alimentación por bus USB, conecte un
- adaptador de CA (se vende por separado) a la toma DC 9V del Keystage.
- Deje pasar al menos cinco segundos antes de volver a encender después de apagar, o viceversa.
- El Keystage se apagará automáticamente si no se realiza ninguna operación durante un periodo de tiempo prolongado (función de apagado automático). Puede desactivar esta función si lo desea. Consulte el "Manual del usuario" para más información.

#### **Cómo tocar acordes pulsando una sola tecla**

- A Active el modo de acordes (Chord).
- **2** Pulse una tecla.

#### **Como utilizar con un DAW (estación de trabajo de audio digital)**

- $\boxed{1}$  Utilice las operaciones de reproducción, parada, grabación y bucle (loop).
- 2 Seleccione la pista.
- 3 Mueva la posición de reproducción.

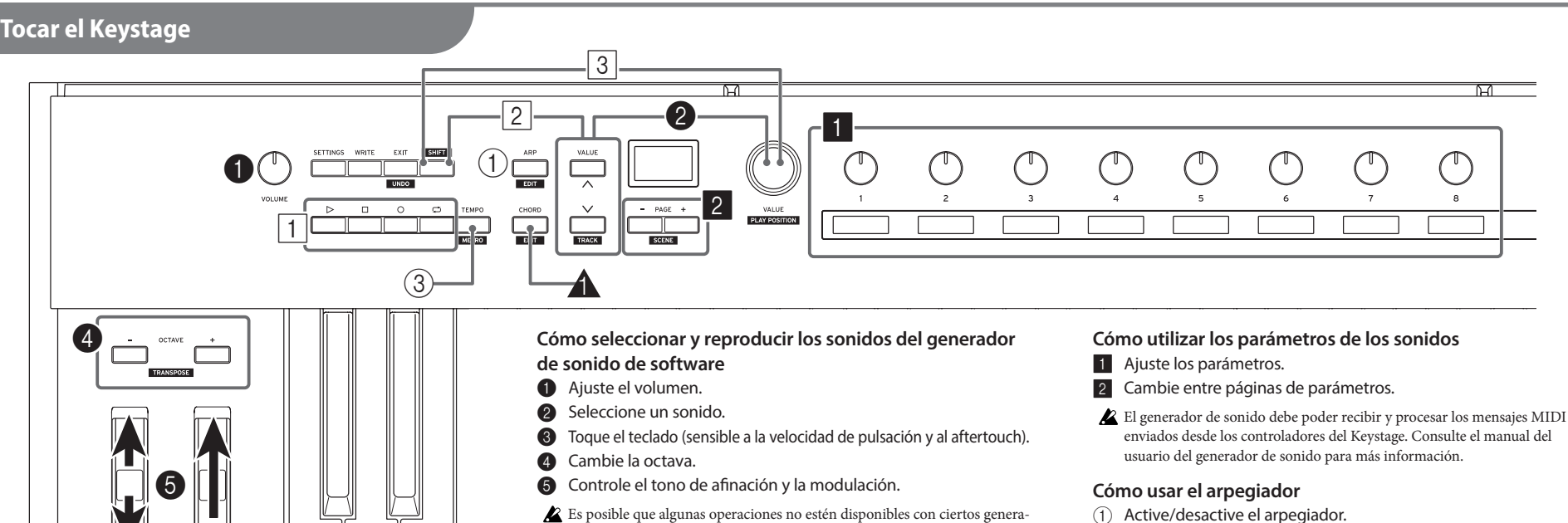

Es posible que algunas operaciones no estén disponibles con ciertos generadores de sonido de software.

# HTML manual

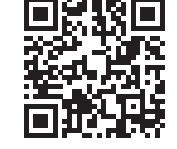

# **Keystage** POLY AT MIDI KEYBOARD

## 入门指南 连接并准备弹奏(2) **Zh**

感谢您购买 KORG POLY AT MIDI KEYBOARD Keystage 49/61。为确保获得无障碍 享受体验,请仔细阅读此入门指南和用户手册,正确使用本产品。

Keystage 随附以下手册。

- 注意事项(印刷资料):说明如何安全正确地使用此乐器。
- 入门指南 :本指南向您展示如何立即开始使用此乐器。
- 用户手册 (HTML): 说明如何使用此乐器的详细功能。
- 请访问 KORG 网站查看用户手册 (HTML)。

Keystage 兼容 MIDI 2.0 的一些规格。有关详情,请访问 Korg 网站 (www.korg.com)。

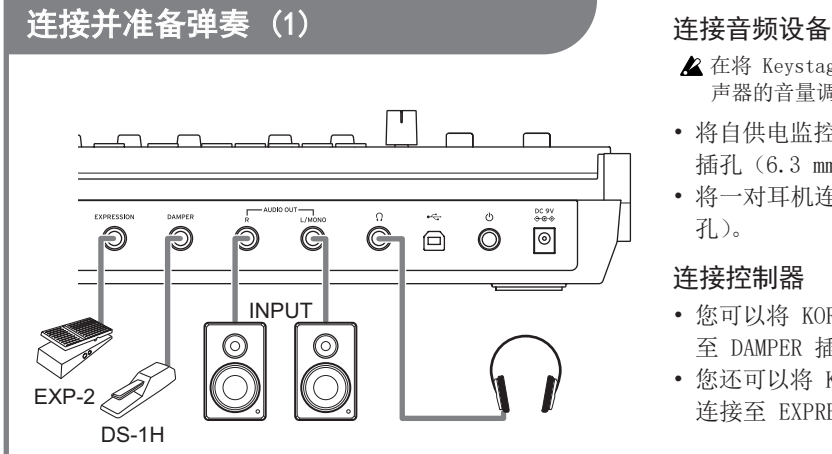

在将 Keystage 连接至音频设备之前,先将自供电监控扬 声器的音量调至最低并关闭 Keystage。

**HTML** 

manual

■数数回<br>※※次数

https://korg.com/html\_manual/keystage/

- 将自供电监控扬声器连接至 AUDIO OUT(音频输出) 插孔(6.3 mm TS 耳机插孔)。
- 将一对耳机连接至耳机插孔(6.3 mm 立体声耳机插 孔)。

### 连接控制器

- 您可以将 KORG DS-1H、PS-1 或 PS-3(另售)连接 至 DAMPER 插孔,应用制音效果。
- 您还可以将 KORG EXP-2 或 XVP-20 表情踏板(另售) 连接至 EXPRESSION(表情)插孔,调整声音。

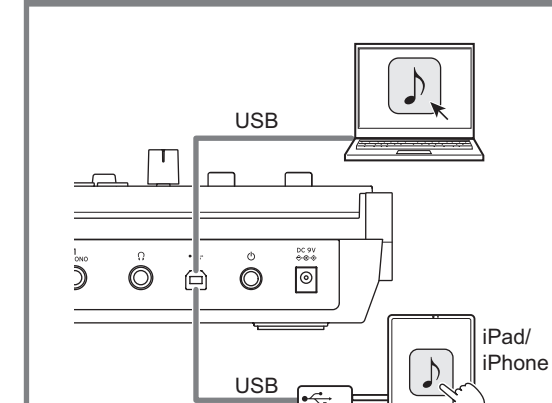

- Keystage 本身不会产生声音。要使用 Keystage 播 放声音,您必须首先在计算机或 iPad/iPhone 上安 装应用程序,例如软件声音生成器。另外,要在计算 机上使用 Keystage, 您必须在正在使用的应用程序 中配置音频输出、MIDI 输入 / 输出和其他设置。请 参阅应用程序的用户手册,了解详情。
- 在打开电源之前,先将 Keystage 的 VOLUME(音量) 旋钮调至最低。

### 将 Keystage 与计算机结合使用

▲ 对于 Windows PC: 在连接 USB 线缆之前, 先从 Korg 网站 (www.korg.com) 下载 USB-MIDI 驱动程 序,然后在计算机上安装 USB-MIDI 和音频驱动程序。

▲ 对于 Mac : 不必安装驱动程序。

3 更改节奏(支持打拍定速或 VALUE 拨盘)

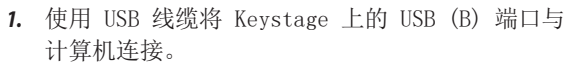

Keystage 会自动打开,因为它由 USB 总线供电。

*2.* 在计算机上,启动应用程序,例如 DAW 或软件声 音生成器。

### 将 Keystage 与 iPad/iPhone 结合使用

- 要将 Keystage 连接至 iPad 或 iPhone,需要使用 USB-C 转 USB 适配器或 Lightning 转 USB Camera 适配 器。
- ▲ 使用 Lightning 接口连接至 iPad/iPhone 时, 您必须将 AC 适配器(另售)连接至 Keystage 的 DC 9V 插孔。
- *1.* 使用 USB 线缆将 Keystage 上的 USB (B) 端口连 接至与 iPad/iPhone 相连的 USB 适配器。
	- 带 USB-C 端口的 iPad : 使用 USB-C 转 USB 话 配器。连接后,Keystage 会自动打开,因为它由 USB 总线供电。
	- 带 Lightning 接口的 iPad/iPhone :使用 Lightning 转 USB Camera 适配器。将 AC 适配 器连接至 Keystage,按下 Keystage 上的电源 按钮以打开电源。
- *2.* 在 iPad/iPhone 上,启动应用程序,例如 DAW 或 软件声音生成器。

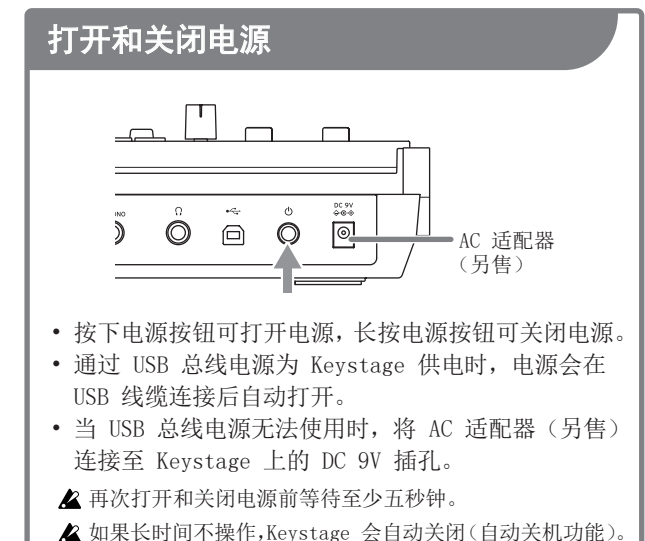

如果您愿意,您可以禁用此功能。请参阅用户手册,了解 详情。

- 通过按单个键来弹奏和弦
	- ▲ 打开 / 关闭和弦模式 2 按一个键

使用 DAW

1 使用播放、停止、录制和循环操作 2 选择轨道 3 移动播放位置

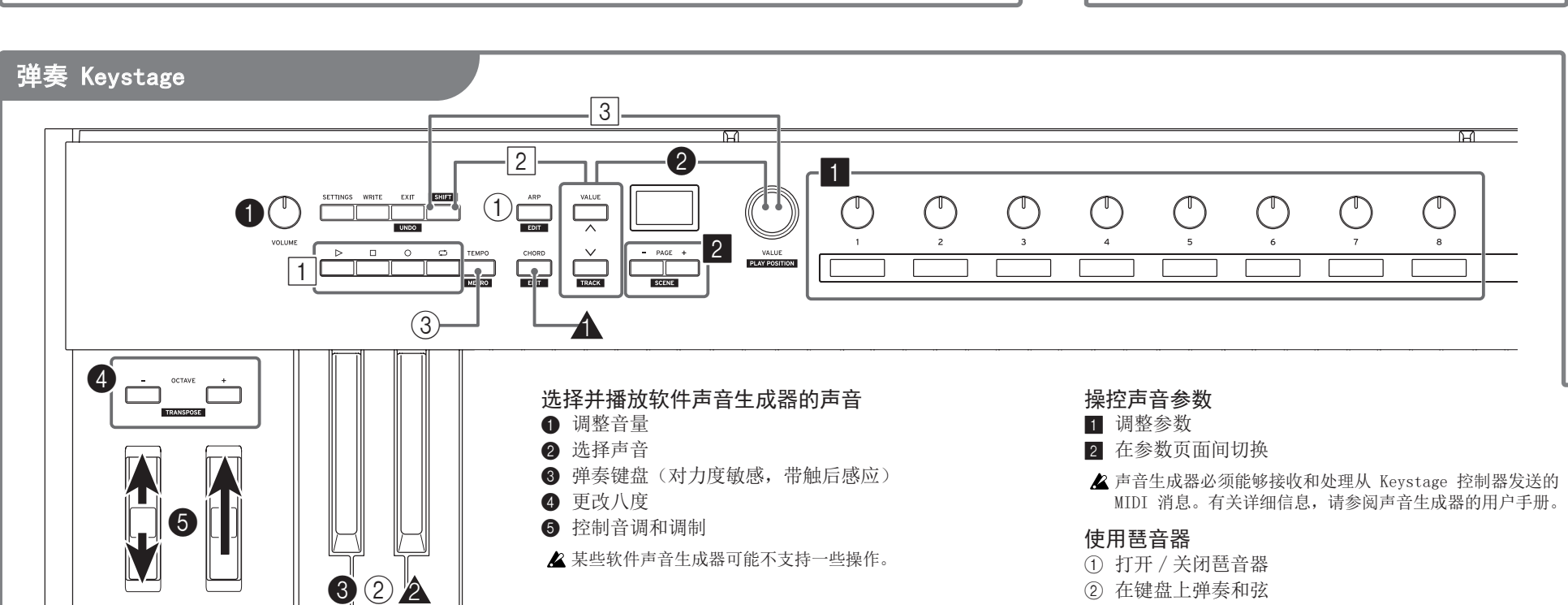

#### **Keystage 接続と準備(2) クイック・スタート・ガイド Ja**POLY AT MIDI KEYBOARD

このたびは、コルグ POLY AT MIDI キーボード Keystage 49/61 をお買い上げいただ きまして、まことにありがとうございます。本製品を末永くご愛用いただくためにも、こ のクイック・スタート・ガイドと取扱説明書をよくお読みになって正しい方法でご使用く ださい。

本機の取扱説明書は以下のように構成されています。

- • 安全上のご注意(別紙):本機を安全に正しくご使用いただく方法を説明しています。
- • クイック・スタート・ガイド(本書):すぐにご使用いただくための説明です。
- • 取扱説明書(HTML):本機の機能の使い方を詳しく説明しています。
- 取扱説明書 (HTML) は コルグ・ウェブサイトをご覧ください。

本機は MIDI2.0 の一部機能に対応しています。詳しくはコルグ・ウェブサイト (www.korg.com) をご覧ください。

## **接続と準備 (1)** オーディオ機器を接続する

#### $\Box$  $-$ AUDIO OUT $\bigcirc$  $\bigcirc$ G  $\bigcirc$  $G \oplus \bullet$  $\circ$ **INPUT**  $\odot$  $\circledcirc$  $\bigcirc$ EXP-2 DS-1H

▲ 接続する前にパワード・モニター・スピーカーの音量を最小にし、 電源をオフにしてください。

**HTML** 

manual

まます。<br>後期<br>経営

https://korg.com/html\_manual/keystage/

• AUDIO OUT 端子 (6.3 mm TS フォーン・ジャック) にパワード・モニター・スピーカーを接続します。 • ヘッドホン端子 (6.3 mm ステレオ・フォーン・ジャック) にヘッドホンを接続します。

#### コントローラーを接続する

- • DAMPER 端子にコルグ DS-1H、PS-1、PS-3(別売) を接続すると、ダンパー効果を得ることができます。
- • EXPRESSION 端子にコルグ EXP-2、XVP-20(別売) を接続すると、エクスプレッション・ペダルでサウンドを 調節できます。

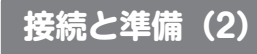

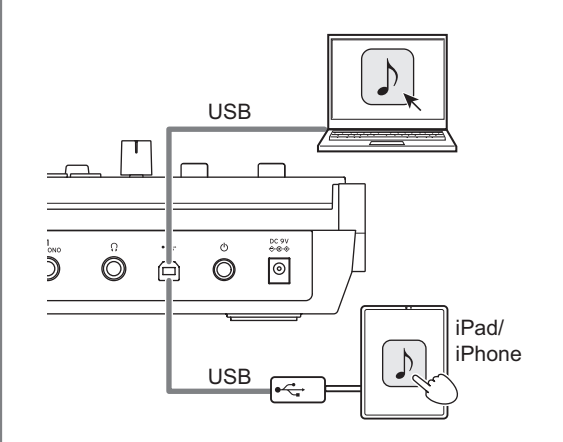

- ▲本機だけでは音が出ません。本機で演奏するためには、ソ フトウェア音源などのアプリケーションをコンピューター や iPad/iPhone にインストールする必要があります。また 本機をコンピューターで使用するには、ご使用になるアプ リケーションでオーディオ出力や MIDI 入出力などを設定す る必要があります。詳細はアプリケーションの取扱説明書 を参照してください。
- 電源を入れる前に、本機の VOLUME ノブで音量を最小に してください。

### コンピューターで使う

- Windows PC をご使用の場合は、USB ケーブルを接続 する前にコルグ・ウェブサイト (www.korg.com) より、 USB-MIDI ドライバーおよびオーディオ・ドライバーをイ ンストールしてください。
- Mac をご使用の場合、ドライバーのインストールは必要あ りません。

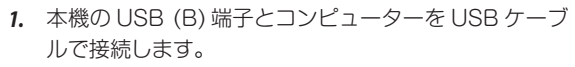

- USB バスパワーにより、自動的に電源が入ります。
- *2.* コンピューターで DAW やソフトウェア音源などのア プリケーションを起動します。

### iPad/iPhone で使う

- iPad/iPhone との接続には、USB-C‒USB アダプタまたは Lightning‒USB カメラアダプタが必要です。
- Lightning 端子の iPad/iPhone と接続する場合、本機の DC 9V 端子に AC アダプター(別売)を接続する必要があります。
- *1.* 本機の USB (B) 端子と iPad/iPhone に接続された USB アダプタを USB ケーブルで接続します。
	- USB-C 端子の iPad: USB-C-USB アダプタを使 用します。本機と接続すると、USB バスパワーによ り自動的に電源が入ります。
	- Lightning 端子の iPad/iPhone: Lightning-USB カメラアダプタを使用します。本機に AC アダプター を接続し、本機の電源ボタンを押して電源を入れま す。
- *2.* iPad/iPhone で DAW やソフトウェア音源などのアプ リケーションを起動します。

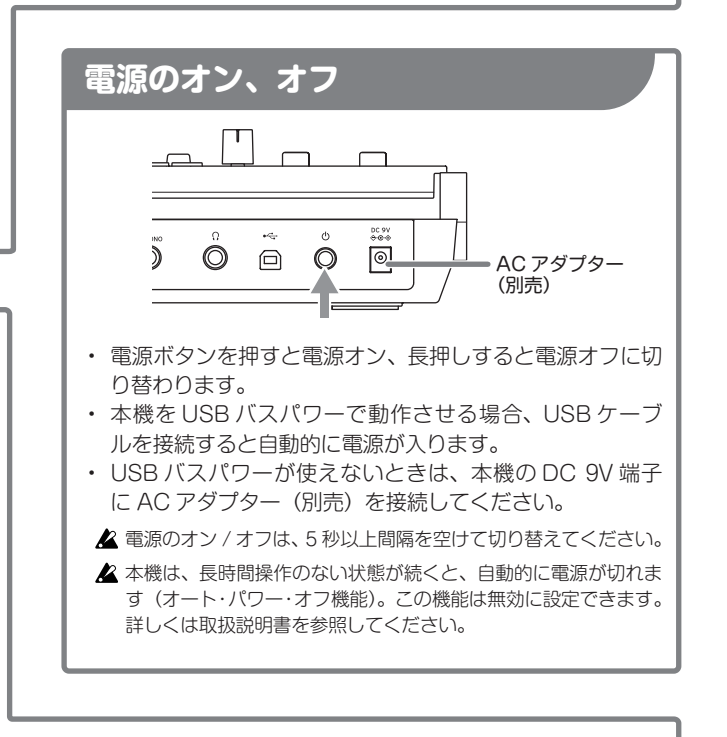

#### **演奏する** 3  $\sqrt{2}$ 2 - 1  $(1)$  $\curvearrowleft$  $\Box$  $\overline{\phantom{a}}$ 2  $-$  PAGE  $+$ 1  $\overline{C}$ **PLAY POSITION** 3 1 4 ソフトウェア音源のサウンドを選んで演奏する サウンドのパラメーターを操作する  $\Box$ ت آ ● 音量を調節する ■ パラメーターを調節する TRANSPOSE 2 パラメーターのページを切り替える 2 サウンドを選ぶ 6 鍵盤で演奏する (ベロシティ、アフタータッチ) 音源側が本機のコントローラーから送信される MIDI メッセージに **4 オクターブを変更する** 対応している必要があります。音源の取扱説明書も合わせて参照 6 ピッチ、モジュレーションをコントロールする してください。 5 ▲ ご使用のソフトウェア音源によっては、一部の操作ができない場合 アルペジエーターを使う があります。 1 アルペジエーターをオン(オフ)にする 6  $\circled{2}$ 2 鍵盤で和音を弾く 2 3 テンポを変更する ( タップまたは VALUE ダイヤル )

#### 鍵盤 1 つでコードを演奏する

▲ コード・モードをオン (オフ) にする ▲ 1つの鍵盤を弾く

#### DAW を操作する

1 再生、停止、録音、ループを操作する 2 トラックを選択する 3 再生位置を移動する

## **Expansion plate / Plaque d'expansion / Zusatzhalterung / Bandeja de expansión /** 伸缩板 **/ 拡張プレート**

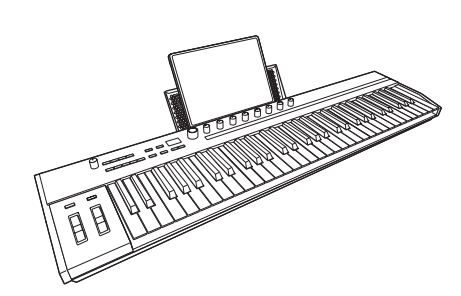

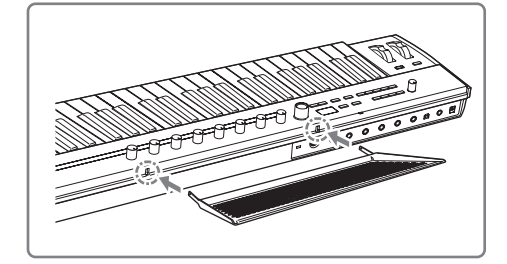

- **En** You can mount the expansion plate onto the Keystage to make a place for holding your mobile devices and other items.
- The expansion plate can be attached horizontally or at an angle.
- Insert the expansion plate firmly into the mounting holes on this instrument.
- Keystage-61: Can be mounted on the center or on the right side You can place a small laptop computer on the expansion plate, but only when the plate is mounted horizontally and on the right-hand side.
- Keystage-49: Can be mounted on the center
- $\triangle$  Do not place any devices onto the expansion plate that stick out considerably past the sides. This may cause the device to fall off.

**Fr** Vous pouvez installer la plaque d'expansion sur le Keystage pour recevoir vos dispositifs mobiles, etc. Vous pouvez monter la plaque d'expansion horizontalement ou en l'inclinant.

- Insérez fermement la plaque d'expansion dans les orifices de montage de cet instrument.
- Keystage-61 : Montage au centre de l'instrument ou sur sa droite La plaque permet de poser un petit ordinateur portable, mais uniquement quand elle est en position horizontale et sur le bord droit.
- Keystage-49 : Montage possible au centre de l'instrument
- Ne posez jamais sur la plaque d'expansion des dispositifs dépassant fortement des bords de la plaque. Cela pourrait causer la chute du dispositif en place.

**De** Sie können eine Zusatzhalterung am Keystage anbringen, auf der Sie Ihr Mobiltelefon oder andere Geräte ablegen können. Diese Zusatzhalterung kann horizontal oder winklig angebracht werden.

- Stecken Sie die Zusatzhalterung fest in die Montagelöcher dieses Instruments.
- Keystage-61: Kann in der Mitte oder an der rechten Seite angebracht werden

Sie können auch einen kleinen Laptop auf der Zusatzhalterung ablegen, aber nur, wenn diese horizontal oder an der rechten Seite angebracht ist.

- Keystage-49: Kann in der Mitte angebracht werden
- Legen Sie keine Geräte auf die Zusatzhalterung, die größer sind als diese. Sonst könnte das Gerät herunterfallen.

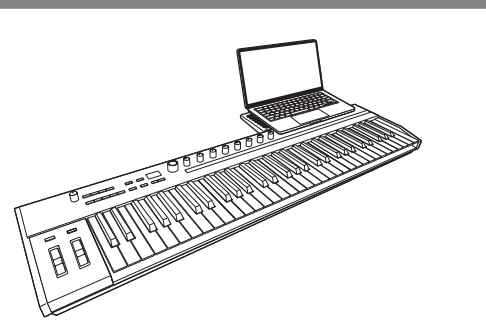

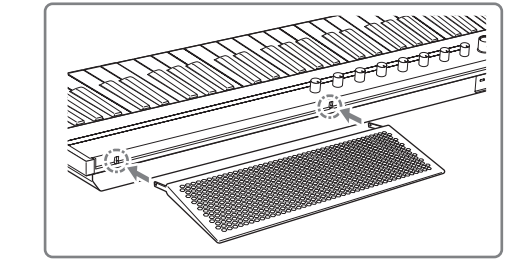

**Es** Puede montar la bandeja de expansión en el Keystage para disponer de un lugar donde tener sus dispositivos móviles y otros objetos.

La bandeja de expansión se puede colocar horizontalmente o en ángulo.

- Inserte la bandeja de expansión firmemente en los orificios de montaje de este instrumento.
- Keystage-61: Se puede montar en el centro o en el lado derecho. Se puede poner un ordenador portátil pequeño en la bandeja de expansión, pero solo cuando la bandeja esté montada horizontalmente y en el lado derecho.
- Keystage-49: Se puede montar en el centro.
- No coloque ningún dispositivo en la bandeja de expansión que sobresalga considerablemente por los lados. El dispositivo podría caerse.

**Zh** 您可以在 Keystage 上安装伸缩板,用于存放您的移动 设备和其他物品。 伸缩板可以水平或倾斜安装。

- 将伸缩板牢固插入该乐器的安装孔。
- Keystage-61 :可以在中间或右侧安装
- 您可以将小型笔记本电脑放在伸缩板上面,但仅当伸缩板 水平安装或在右侧安装时才可以。
- Keystage-49 :可以在中间安装
- 请勿放置远远超出伸缩板两侧的设备。这可能会导致设备掉落。

**Ja** 本機に拡張プレートを取り付けて、モバイル・デバイ ココ 不機に加加って<br>スなどを設置できます。

- 拡張プレートは水平または傾斜付きで装着可能です。
- ▲拡張プレートは、本機の取り付け穴にしっかり押し込んでくだ さい。
- • Keystage-61: 中央または右側に装着可能
- 右側へ水平に取り付ける場合のみ小型のノート・パソコ ンを設置できます。
- • Keystage-49: 中央に装着可能
- ▲拡張プレートから大きくはみ出すデバイスは設置しないでくだ さい。デバイスが落下する危険があります。

## **Keyboard** Keystage-49: Polytouch keyboard\*, 49 keys Keystage-61: Polytouch keyboard\*, 61 keys Features velocity sensitivity, aftertouch and polyphonic **Specifications En Fr**

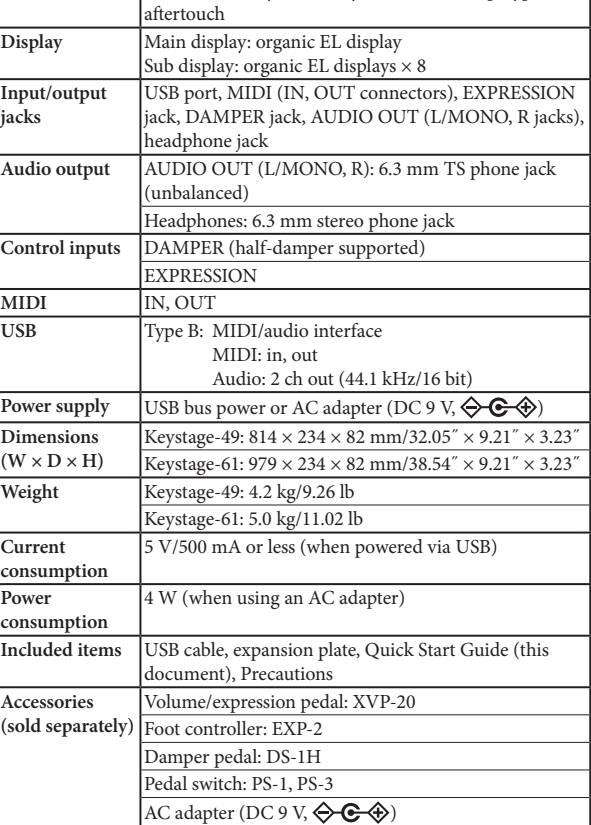

- $\mathbf{Poly}$ touch $\mathbf{P}$  is a registered trademark of Medeli, developed with Ashun Sound Machines.
- Specifications and appearance are subject to change without notice for improvement.

#### Dynamique, avec aftertouch et aftertouch polyphonique **Affichage** Affichage principal : électroluminescent organique Affichages secondaires : électroluminescents organiques  $\times 8$ **Prises d'entrée/** Port USB, MIDI (ports IN, OUT), prise EXPRESSION, **de sortie** prise DAMPER, AUDIO OUT (prises L/MONO, R), prise casque **Sortie audio** AUDIO OUT (L/MONO, R) : Prise jack TS (asymétrique) de 6,3 mm  $\frac{1}{\sqrt{1 + (1 + 1)^2}}$ DAMPER (effet continu) EXPRESSION MIDI : entrée, sortie Son : 2 canaux de sortie (44,1 kHz/16 bits) Keystage-49 : 814 × 234 × 82 mm Keystage-61 : 979 × 234 × 82 mm Keystage-61 : 5,0 kg 5 V/500 mA max. (alimentation via USB) 4 W (si vous utilisez un adaptateur secteur) Câble USB, plaque d'expansion, Guide de prise en main

**Fiche technique**

Keystage-61 : Clavier Polytouch\*, 61 touches

**Clavier** Keystage-49 : Clavier Polytouch\*, 49 touches

**Polytouch<sup>®</sup>** est une marque déposée de Medeli, développée en association avec Ashun Sound Machines.

Pédale commutateur : PS-1, PS-3 Adaptateur secteur (DC 9 V,  $\leftarrow \leftarrow \leftarrow$ 

Contrôleur au pied : EXP-2 Pédale forte : DS-1H

**Accessoire (vendus séparément)**

\* Les caractéristiques et l'aspect du produit sont susceptibles d'être modifiés sans préavis en vue d'une amélioration.

### **Operating requirements (for USB connection) En Fr**

See the Korg website for the latest information on OS support. https://www.korg.com/support/os/

### **Exigences de fonctionnement (avec une connexion USB)**

Pour obtenir les informations les plus récentes sur les systèmes d'exploitation pris en charge, voyez le site internet de Korg. https://www.korg.com/support/os/

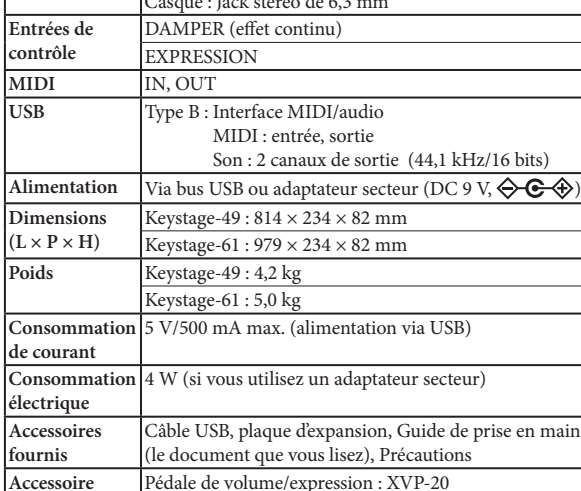

### **Technische Daten De Es**

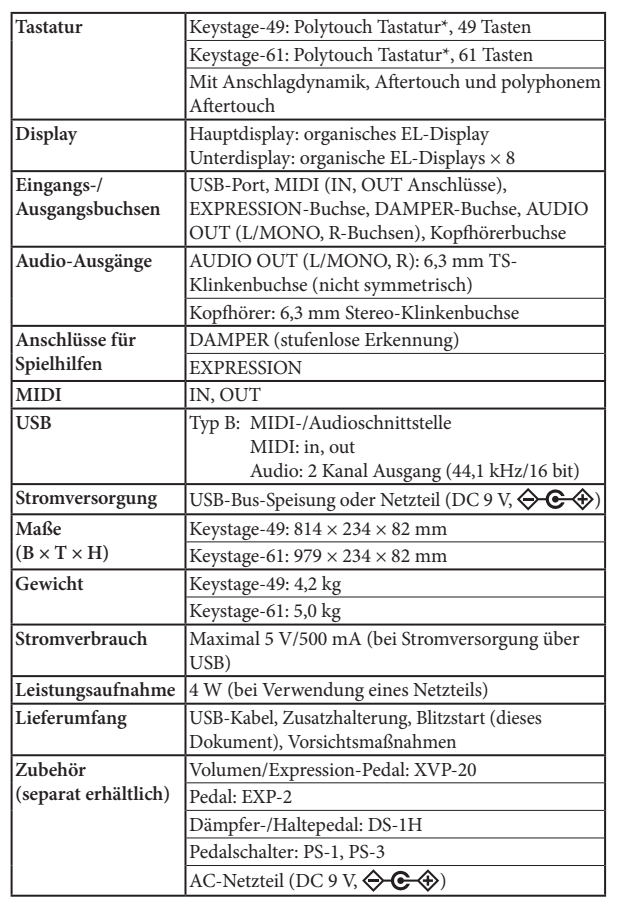

- \* **iPolytouch<sup>®</sup>** ist eine eingetragene Marke von Medeli, die in Zusammenarbeit mit Ashun Sound Machines entwickelt wurde.
- \* Änderungen der technischen Daten und des Designs ohne vorherige Ankündigung vorbehalten.

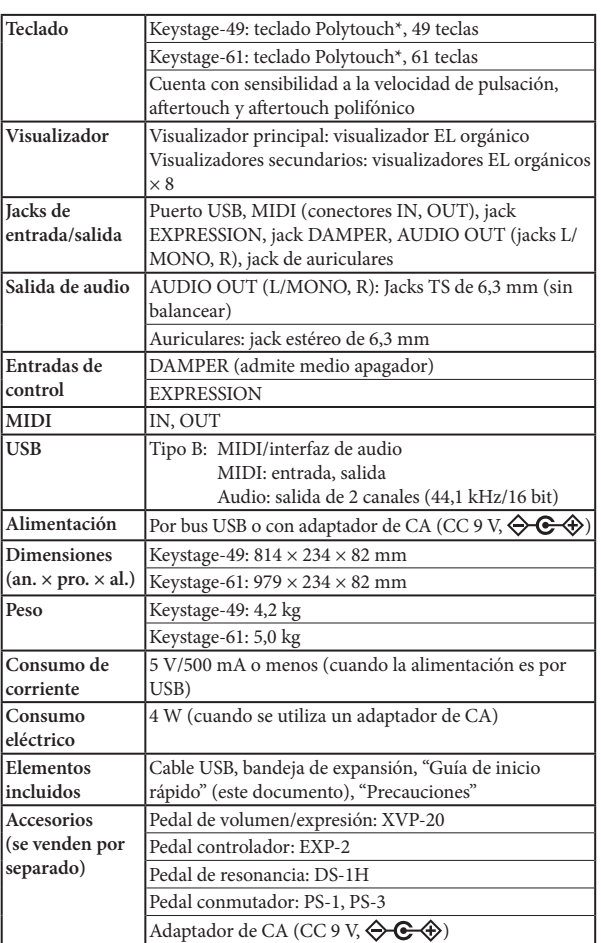

**Especificaciones**

- \* **Polytouch<sup>®</sup>** es una marca registrada de Medeli, desarrollada con Ashun Sound Machines.
- \* Las especificaciones y el aspecto están sujetos a cambios sin previo aviso por mejora.

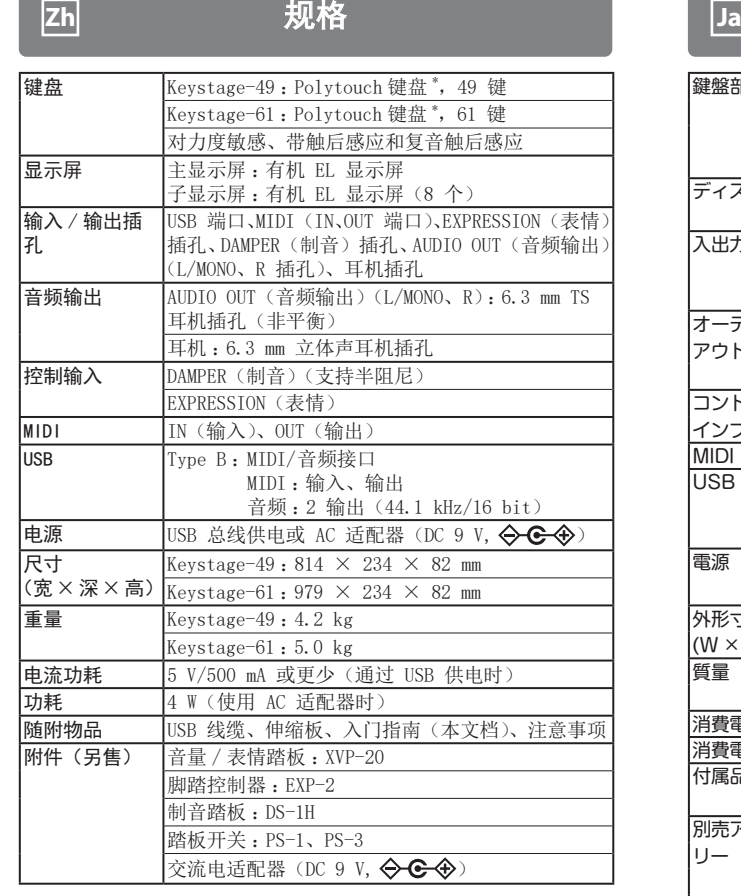

\* Polytouch® 是 Medeli 的注册商标, 与 Ashun Sound Machines 共 同开发。

\* 规格和外形如有改良,恕不另行通知。

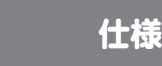

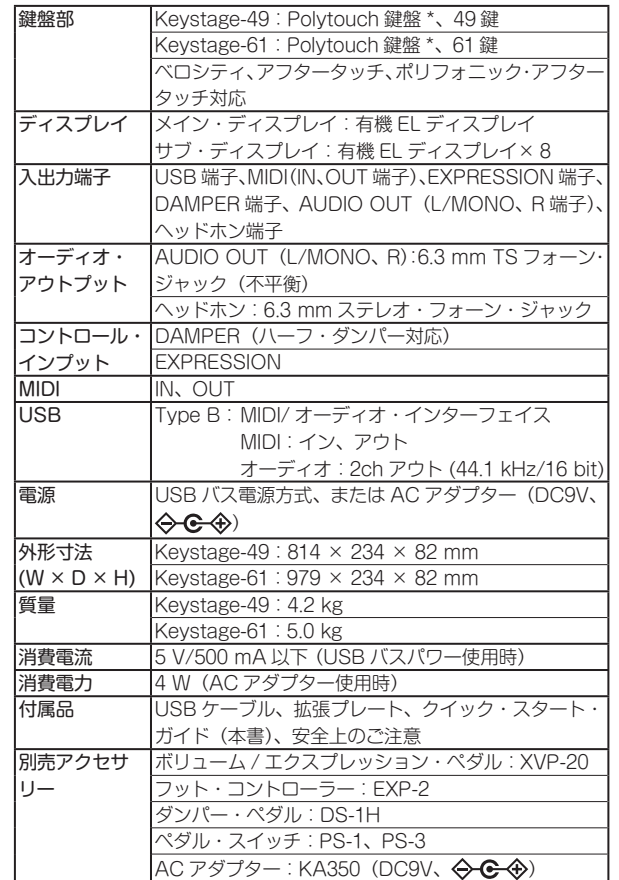

\* Polytouch<sup>®</sup>は、Ashun Sound Machines と共同開発した Medeli の登録商標です。

\* 仕様および外観は、改良のため予告なく変更することがあります。

## **Systemanforderungen (für USB-Anschluss) De Es**

Auf der Korg-Website finden Sie aktuellste Informationen zu den unterstützten Betriebssystemen. https://www.korg.com/support/os/

### **Requisitos de funcionamiento (para conexión USB)**

Consulte el sitio web de Korg para obtener la información más actualizada sobre la compatibilidad con sistemas operativos. https://www.korg.com/support/os/

# 操作要求(适用于 USB 连接) **Zh Ja**

有关操作系统支持的最新信息,请参阅 Korg 网站。 https://www.korg.com/support/os/

# **動作環境(USB 接続)**

最新の OS 対応状況については、コルグ・ウェブサイトをご覧 ください。 https://www.korg.com/support/os/

# **KORG INC.** WWW.KOTg.com و 4015**-2 Yanokuchi, Inagi-City, Tokyo 206-0812**<br>© 2023 Rublished 10/2023 Printed in China

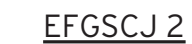

www.korg.com